# **Description Titre de l'invention : Modèle DOCX**

- [0001] Ce modèle est destiné à vous donner des exemples concrets d'un DOCX au formalisme attendu par l'analyseur syntaxique. Il est à utiliser en référence à la **décision N°2018-156, la notice d'utilisation**, et le **guide de l'analyseur syntaxique**, disponible dans l'aide en ligne du portail brevet.
- [0002] Ce document sert comme illustration au **guide de l'analyseur syntaxique,** ainsi que de modèle dans lequel vous pouvez remplacer le contenu.

#### **Composition du modèle en ligne**

[0003] Ce modèle est divisé comme une demande classique en plusieurs parties sectionnées par des balises obligatoires : « Description » au tout début de la demande ; « **Titre de l'invention :** » au paragraphe suivant avec sur la même ligne l'intitulé du titre ; à la suite du contenu de la description « **Revendications** » ; à la suite de la liste numérotée des revendications « **Abrégé** » ; et s'il y en a des planches de dessins composées seulement des balises figures et des figures en format d'images.

#### **Typographie**

[0004] L'analyseur syntaxique attend une certaine mise en forme. Cette mise en forme dépend principalement des marques de mises en forme pouvant être affiché par les éditeurs de texte. Le caractère typographique utilisé en informatique pour symboliser le **retour à la ligne** est une flèche à angle droit appelé retour chariot (↲), à ne pas confondre avec le pied-de-mouche (¶) qui symbolise une **fin de paragraphe**. Ainsi, quand on parle de « paragraphe suivant », on entend après le pied-de-mouche ( $\mathbb{I}$ ) et non le retour chariot ( $\mathcal{I}$ ). A l'exception de la balise de titre qui est d'abord suivie de l'intitulé, toutes les balises sont suivies et précédées d'une fin de paragraphe (¶). Les formules mathématiques et chimiques et les tableaux sont ensuite directement insérés au paragraphe suivant. [Math 1]

$$
(1+x)^n = 1 + \frac{nx}{1!} + \frac{n(n-1)x^2}{2!} + \cdots
$$

#### **Comment créer un nouveau paragraphe ?**

[0005] En utilisant une fin de paragraphe (¶). A son utilisation (visible si les marques de mise en forme sont affichées) le bloc suivant sera considéré comme un nouveau paragraphe.

#### **Comment inclure un texte dans le même paragraphe ?**

[0006] En utilisant le retour à la ligne  $(4)$ .

Dès lors qu'on utilise le **retour** à la ligne (↓) au lieu d'une fin de paragraphe (¶), le bloc de texte compris entre les deux fins de paragraphe (¶) précédant et suivant sera considéré comme un seul paragraphe.

En utilisant le retour à la ligne  $(4)$ , une légende peut être ajoutée au même paragraphe que cet élément (formule mathématique, chimique, ou tableau). Par exemple pour la formule chimique suivante :

[Chem 1]

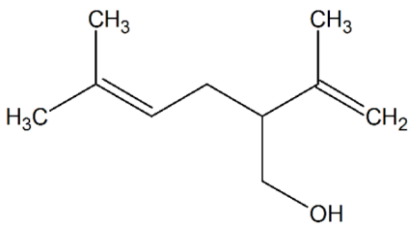

Structure chimique du lavandulol

[0007] L'analyseur syntaxique conserve autant que possible les numérotations de paragraphe du docx si elles sont présentes. De ce fait, il est possible d'inclure du texte dans le même paragraphe du PDF généré en supprimant la numérotation des paragraphes suivants. La meilleure solution dans ce cas est d'appliquer un style au paragraphe suivant, basé sur le modèle de paragraphe (ou de revendication) qui est numéroté, et pour lequel on spécifie une balise vide.

Ici on applique le style « INPI\_ParaNonNum » du modèle, qui est basé sur le style « INPI\_Paragraphe\_Numéroté » qui gère la numérotation. Comme l'analyseur respecte cette numérotation, les paragraphes apparaîtront sous le même numéro dans le pdf.

Les différentes balises de ce document ont toutes ce style appliqué.

#### **Est-il possible de créer une liste à puce et/ou numérotée ?**

- [0008] Oui, il est possible de créer une liste à plusieurs niveaux ; n'hésitez pas à consulter le **guide de l'analyseur syntaxique** dans l'aide en ligne du portail brevet. Vous pouvez également modifier l'apparence des niveaux individuels de la liste à puces et /ou numérotées. Ci-dessous les exemples :
	- a. Cette liste à puce est le chaînage direct de la liste de paragraphe, i.e. a. correspond au second niveau de liste, et [0008] au premier niveau.
		- i. Sous élément (troisième niveau)
		- ii. Sous élément (troisième niveau)
	- b. Un autre item de second niveau
		- i. Sous élément
- [0009] Une autre manière de réaliser une liste à puce est de commencer un nouveau paragraphe, auquel on ôte la numérotation (Aucune), avant d'en créer une nouvelle. Exemple :
- a. Cet élément est le premier niveau de sa liste.
	- Voici un second niveau. On peut mélanger lettre, chiffres (romains/arabes) et puces
		- i. Un exemple de chiffre romain.
	- On peut ainsi varier les types de puce et de lettre tout au long du document
- b. Les retraits ont été retouchés afin d'avoir un visuel plus esthétique du DOCX, sans impact dans le PDF.
	- Encore le second niveau
- [0010] L'utilisation de liste à puces peut générer des messages oranges (« *Les espaces en trop / tabulations / alinéas présents dans le paragraphe XXXX de la partie Description dans le PDF n'ont pas été pris en compte. Veuillez vérifier.* »). Pour les éviter, il faut s'assurer que les listes sont bien construites de manière chaînées, les sous-éléments étant des niveaux inférieurs aux éléments principaux.

#### **Peut-on utiliser une liste à puces manuelle ?**

- [0011] **Oui, mais** le convertisseur ne garde pas en mémoire l'indentation et les tabulations
- [0012] Elément
	- Elément
		- Elément

### **Comment introduire dans ce document une formule chimique/mathématique, un tableau ou un autre élément ?**

[0013] Il est possible d'intégrer des formules et tableaux dits balisés. Veuillez trouver ci-dessous quelques exemples et n'hésitez pas à consulter **la notice d'utilisation**, **le guide de l'analyseur syntaxique** dans la page d'aide en ligne du portail brevet.

[Chem 2]

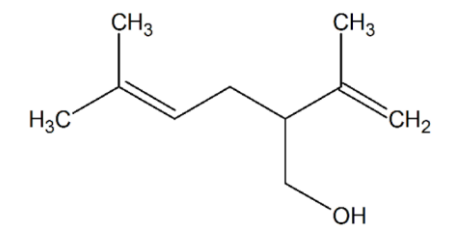

[Math 3]

$$
(1+x)^n = 1 + \frac{nx}{1!} + \frac{n(n-1)x^2}{2!} + \cdots
$$

[Table 1]

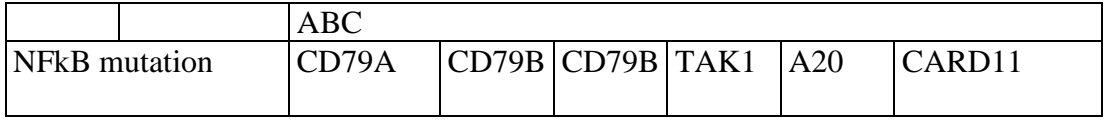

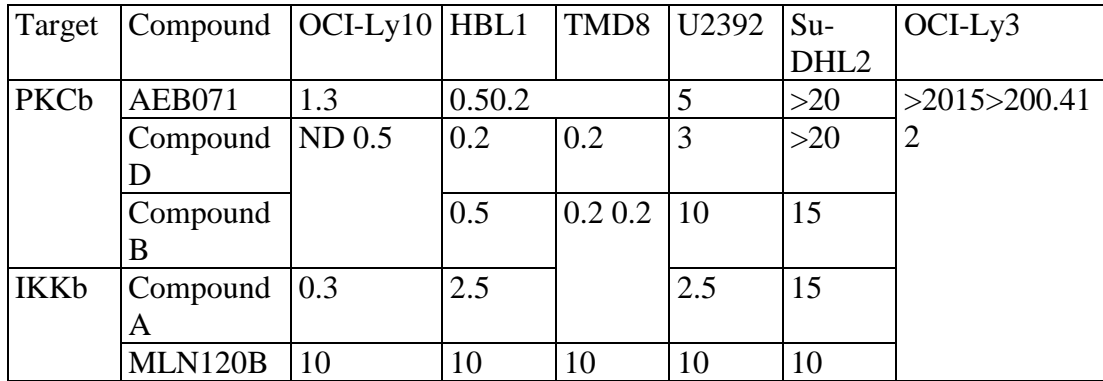

### **Comment écrire un paragraphe avec des symboles et des formules mathématiques ?**

- [0014] Exemple d'un paragraphe incluant des symboles et des équations écrites grâce :
	- à l'éditeur de texte,
	- à l'option « insertion symbole»,
	- à l'option «insertion équation».
- [0015] Prenons l'exemple de la fonction exponentielle, notée exp, elle prend la valeur 1 en 0. Cette fonction est utilisée pour modéliser des phénomènes dans lesquels une différence constante sur la variable conduit à un rapport constant sur les images. On note e la valeur de cette fonction ; ce nombre e vaut 2,71828. La fonction exponentielle s'écrit également sous la forme :  $\forall x \exp(x) = e^x$  (utilisation de l'éditeur de texte sauf pour le symbole « pour tous » inséré avec l'option « insertion symbole »). La fonction peut également s'écrire sous cette forme :  $f(x) = A e^{-\lambda x}$  (utilisation de l'éditeur de texte sauf pour le symbole « lambda » inséré avec l'option « insertion symbole »). La définition de l'exponentielle comme série entière permet de définir l'exponentielle d'une matrice carrée M comme (utilisation de l'option « insertion équation » ci-dessous) :

$$
[Math 4]
$$

$$
\sum_{k=0}^{\infty} \frac{1}{k!} M^k
$$

[0016] Enfin une équation peut être intégrée dans le corps d'un paragraphe (inline equation)  $\sum_{k=0}^{\infty} \frac{1}{k}$  $\sum_{k=0}^{\infty} \frac{1}{k!}$   $M^k$ , comme par exemple celle-ci. Elle ne nécessite alors pas de balise, et permet d'expliciter les termes de l'équation précédente de manière plus lisible. Dans le PDF, aucun paragraphe spécifique à l'équation n'est généré. Attention, il est connu que certains caractères (comme Pi majuscule) puissent être tronqués en hauteur.

#### **Est-ce que la liste des figures est obligatoire ?**

[0017] **Oui**, pour plus d'informations sur le formatage, veuillez consulter **la notice** 

**d'utilisation** dans la page d'aide en ligne du portail brevet. Une fois qu'une figure est insérée dans les planches de dessins et qu'une balise a été utilisée, il faut que la balise soit écrite de la même manière dans la description, par exemple la brève description des figures, en début de ligne :

[0018] [Fig 1] est un exemple de dessin enregistré dans un dossier à part, dans un format d'image convenable (cf. **la notice d'utilisation**) pour laquelle aucune modification n'a été faite après son insertion.

## **Revendications**

[Revendication 1] Veuillez utiliser l'option de votre éditeur de texte « liste à plusieurs niveaux » pour la numérotation des revendications et pour les listes à puces et/ou numérotées comme dans les exemples présentées cidessous :

[Revendication 2] Dispositif de ……….. ,

ledit dispositif comprenant :

- a) Pour les listes de type lettre, il est recommandé d'utiliser une puce et de préciser le numéro d'étape en début de ligne
- b) En effet, les listes peuvent se retrouver dépendantes les unes des autres, et rendre impossible une numérotation comme présenté ici, i.e. a), b), du texte sans puce, c), d).
	- − b1) sous étape b1
	- − b2) sous étape b2

Caractérisé en ce que

- a) L'étape a comporte en outre :
	- − a1) une sous étape a1
	- − a2) une sous étape a2

[Revendication 3] Procédé ……

- a. Etape a. Il reste possible d'utiliser les listes automatiques avec une numérotation alphabétique, cependant il faudra être très vigilant sur le PDF généré.
- b. Etape b. Il arrive en effet parfois que la liste recommence à 1 (ou a), sans tenir compte de modifications du point de départ spécifiées par l'auteur du document
	- i. La …
	- ii. La ….

Caractérisé en ce que

 $Le...$ 

- $\bullet$  La ...
	- a. La  $\ldots$
	- b. La …
- $\bullet$  Le  $\ldots$ 
	- c. **Exemple à ne pas faire 1** : ici, si on souhaite continuer la liste en la faisant démarrer à c, le PDF la réinitialise à a et perd l'indentation. Le convertisseur l'identifie comme une liste différente, non imbriquée avec son parent, bien qu'elle soit considérée comme une même et unique liste par l'éditeur de texte. Attention ! cette renumérotation intervient sans message d'avertissement…

[Revendication 4] Procédé ……

- a. Etape a
- b. Etape b

i. La …

 $\bullet$  La ....

Le procédé comportant les étapes suivantes

a. **A ne pas faire 2** :ici la liste ne continue pas celle du dessus. Dans le cas contraire, un a serait affiché dans le PDF, avec un message d'avertissement (orange).

Le PDF a été créé, mais des anomalies sont survenues. Veuillez les corriger : . Ordered list starting with letter [c] detected in Claim [4]. Please check.

i. Le …  $\bullet$  Le  $\qquad \qquad$  $\bullet$  Le  $\ldots$ ii. Le …..

[Revendication 5] Procédé avec une numérotation continue malgré des lignes intermédiaires

- a. Etape a
- b. Etape b
	- i. Comprenant
		- En outre

Une ligne intermédiaire ajoutée à l'aide d'un saut de ligne

c. Un troisième élément

## Abrégé

Dispositif de .................

Dans l'abrégé vous pouvez également

- · Intégrer des formules chimiques, mathématiques, des tableaux
- · Intégrer une liste à puce et/ou numérotée

[Fig 1]

exemple de<br>dessin en format d'image